## **V tem prispevku**

## NDK - Naročila kupcev prenos naročil v delovne naloge

Zadnja sprememba 21/02/2023 7:52 am CET | Objavljeno 23/02/2022 12:14 pm CET

Funkcija se nahaja na gumbu »Obdelave« na preglednici naročil kupcev. Namenjena je prenosu (razpisu) naročil kupcev v delovne naloge razpisa proizvodnje. Razpis se izvede za vse vrstice naročila kupca, ki imajo sestavnico. Zadostuje »standardna sestavnica«, lahko pa je sestavnica definirana tudi na vrstici naročila. V prvem primeru se v delovni nalog prenese standardna sestavnica artikla v drugem pa sestavnica, ki jo artikel ima na vrstici naročila.

## Ob aktiviranju se odpre okno

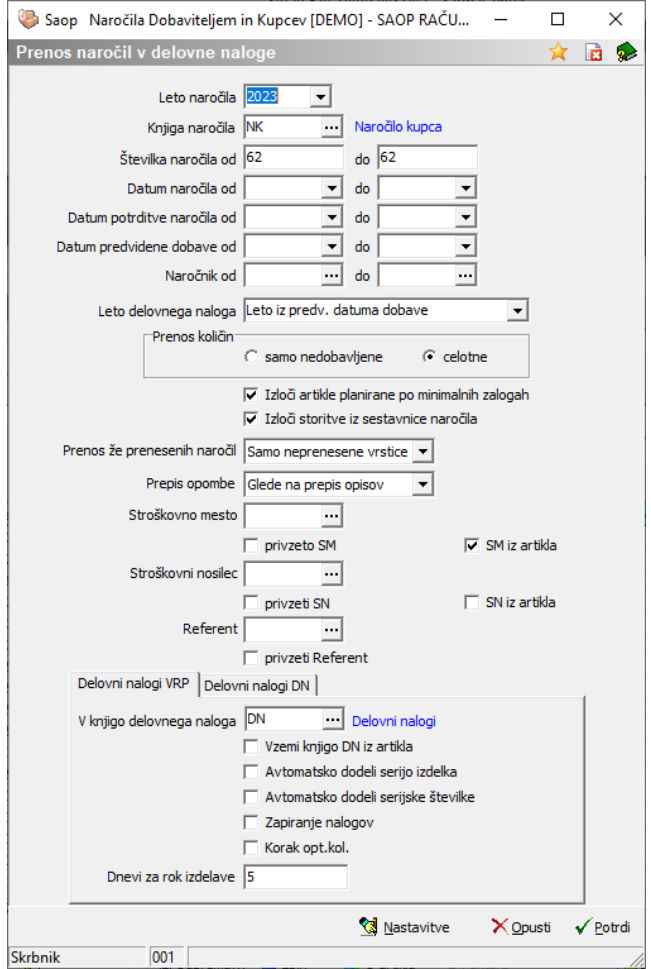

Vnosni podatki so:

Leto naročila – izberemo leto naročila (naročil), ki ga (jih) prenašamo na delovne naloge; predlaga se leto naročila, ki smo ga prej označili

v preglednici naročil kupcev.

- Knjiga naročila izberemo knjigo naročila (naročil), ki ga (jih) prenašamo na delovne naloge; predlaga se knjiga naročila, ki smo ga prej označili v preglednici naročil kupcev.
- Številka naročila od do vnesemo razpon številk naročil (od do), ki jih prenašamo na delovne naloge; predlaga se številka naročila, ki smo ga prej označili v preglednici naročil kupcev.
- Datum naročila, Datum potrditve naročila, Datum predvidene dobave od do – vnesemo lahko razpon datumov v kolikor naročila, ki jih želimo prenesti v delovne naloge definiramo/izbiramo na podlagi tega pogoja.
- Naročnik od do izberemo lahko naročnika od katerega naročila prenašamo na delovne naloge.
- Leto delovnega naloga izbiramo med tremi opcijami preko katerih določimo leto v katerem se bo (bodo) razpisali delovni nalogi: tekoče leto (delovni nalog se razpiše v letu, ki ustreza koledarskemu letu sistemskega datuma), leto iz naročila (delovni nalog dobi enako leto, kot je leto naročila kupca) in leto iz predvidenega datuma dobave (delovni nalogi nastanejo z letnicami, ki izhajajo iz leta datuma predvidene dobave vrstice naročila oz. glave naročila, če je vrstica nima).
- Prenos količin izbiramo med dvema načinoma prenosa naročene količine kupca v razpisano količino izdelka delovnega naloga: samo nedobavljene (v delovni nalog se prenese neizdobavljena količina vrstice naročila kupca) in celotne (v delovni nalog se prenese celotna naročena količina vrstice naročila kupca).
- Izloči artikle planirane po minimalnih količinah vklop te opcije povzroči, da se delovni nalogi ne razpišejo za tiste vrstice naročila kupca katerim se (artikli) zaloge planirajo po sistemu minimalnih količin.
- Izloči storitve iz sestavnice naročila vklop te opcije v materialno sestavnico delovnega naloga ne prenese tiste sestavine sestavnice vrstice naročila kupca, ki so storitve.
- Prenos že prenesenih naročil izbiramo lahko med opcijami, da se prenašajo samo naročila, ki še niso bila prenesena, da se prenašajo že prenesena naročila ponovno v celoti ali pa se prenašajo samo vrstice naročila, ki v naloge še niso bile prenesene.
- Prepis opombe določimo način zapisa opombe delovnega naloga.
- Stroškovno mesto izberemo stroškovno mesto, ki se bo dodelilo delovnim nalogom (če vrstica naročila oziroma naročil nimata definiranega stroškovnega mesta). V kolikor izberemo opcijo »privzeto SM«, potem se bo na nalog v vsakem primeru vpisalo stroškovno mesto definirano na tem mestu. Izberemo lahko tudi opcijo »SM iz artikla«; v tem primeru se bo na delovni nalog vpisal SM definiran v šifrantu artiklov.
- Stroškovni nosilec izberemo stroškovni nosilec, ki se bo dodelil delovnim nalogom (če vrstica naročila oziroma naročil nimata definiranega stroškovnega nosilca). V kolikor izberemo opcijo »privzeto SN«, potem se bo na nalog v vsakem primeru vpisal stroškovni nosilec definiran na tem mestu. Izberemo lahko tudi opcijo »SN iz artikla«; v tem primeru se bo na delovni nalog vpisal SN definiran v šifrantu artiklov.
- Referent izberemo referenta, ki se bo dodelil delovnim nalogom (če vrstica naročila oziroma naročil nimata definiranega referenta V kolikor izberemo opcijo »privzeto Referent«, potem se bo na nalog v vsakem primeru vpisal referent definiran na tem mestu.

Zavihek »Delovni nalogi VRP« (zavihek je aktiven, v kolikor je program NDK povezan s programom VRP)

- V knjigo delovnega naloga izberemo knjigo v kateri bodo nastali delovni nalogi.
- Vzemi knjigo DN iz artikla v kolikor je ta opcija vključena, bo delovni nalog nastal v knjigi, ki je definirana na artiklu, če tega podatka artikel nima, bo delovni nalog nastal v knjigi definirani v pogoju višje.
- Avtomatsko dodeli serijo izdelka v kolikor je ta opcija vključena, se na delovnem nalogu avtomatsko določi serija izdelka (v kolikor se artiklu spremljajo zaloge po serijah). Sistem dodeljevanja (oblike)

serije pa je določen v nastavitvah okolja iCentra.

- Avtomatsko dodeli serijske številke v kolikor je ta opcija vključena, se na delovnem nalogu avtomatsko določijo serijske številke (v kolikor je sistem določen v nastavitvah okolja iCentra).
- Zapiranje nalogov opcija se uporablja, kadar želimo zapreti delovne naloge, ki so nastali na podlagi izbranega (izbranih) naročil.
- Korak opt.kol. vklop opcije poskrbi, da se za eno vrstico naročila ne kreira en delovni nalog ampak število nalogov, ki se izračuna:

(količina iz »prenos količin« / optimalna količina) zaokroženo na celo število navzgor

Pri tem je razpisana količina na vseh delovnih nalogih enaka in se izračuna:

(količina iz »prenos količin« / število nalogov) zaokroženo na celo število navzgor

Dnevi za rok izdelave – določimo koliko delovnih dni bo rok izdelave delovnega naloga pred datumom predvidene dobave vrstice naročila kupca.

Zavihek »Delovni nalogi DN« (zavihek je aktiven, v kolikor je program NDK povezan s programom DN)

- V knjigo delovnega naloga izberemo knjigo v kateri bodo nastali delovni nalogi.
- Dnevi za rok izvedbe določimo koliko delovnih dni bo rok izvedbe delovnega naloga pred datumom predvidene dobave vrstice naročila kupca.
- Napolni sestavnico v kolikor je ta opcija vključena, se na delovnem nalogu avtomatsko napolnijo tudi podatki na zavihku »material in storitve« glede na sestavnico artikla iz vrstice naročila kupca

Prenos naročil kupcev v delovne naloge izvedemo preko gumba »Potrdi«. Gumb »Opusti« vrne na preglednico naročil kupcev. V delovne naloge program DN se prenašajo »projektni« izdelki oziroma polizdelki; torejtisti artikli, ki imajo v šifrantu tip artikla I, P ali K ter imajo vklopljeno opcijo »Projektni artikel« (zavihek »Lastnosti«, sklop »Plansko tehnološki podatki«).

Nastavitvene podatke obdelave lahko določimo preko gumba »Nastavitve«. V kolikor v nastavitvah izberemo opcijo »Zakleni nastavitve« se nastavljivi izbirni podatki zaprejo in jih operater ne more spreminjati. Če ta opcija ni vključena, so pa nastavitveni podatki določeni, potem se na obdelavi nastavljivi izbirni podatki samo predlagajo na način, kot je določeno v nastavitvah, operater pa jih še vedno lahko spreminja.

Dostop do nastavitev lahko operaterjem, ki nastavitev ne smejo spreminjati, zapremo preko varnostnega sistema:

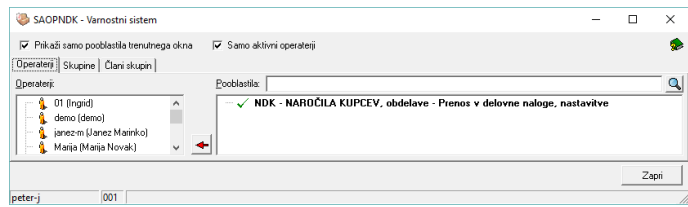